## **Viewing 'Your Details' on My Petroc**

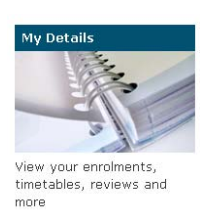

Once logged in to My Petroc you can click the My Details block to access your details.

Having clicked this block you should see a list of menu items on the left of the page.

This is what each is for:

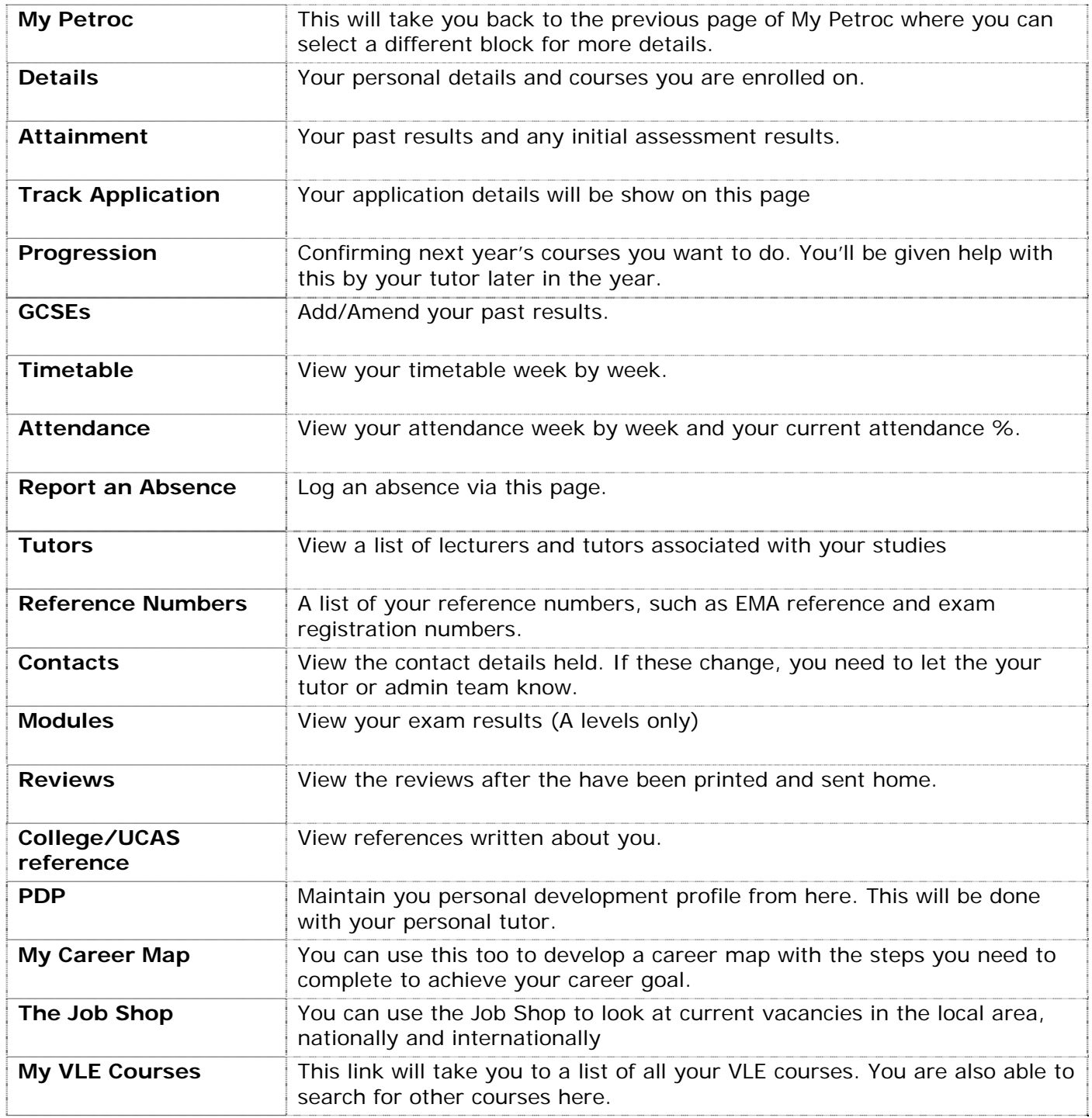